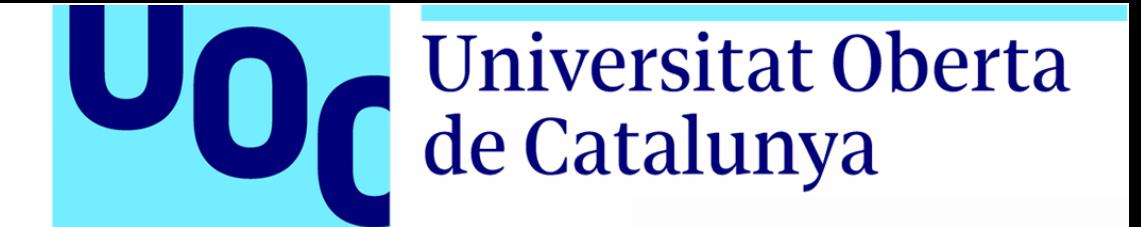

# CREACIÓN DE UNA APLICACIÓN PARA GESTIONAR UNA LISTA DE **COMPRA**

MEMORIA DEL TRABAJO FINAL DE GRADO

GRADO DE MULTIMEDIA

DESARROLLO DE APLICACIONES INTERACTIVAS

Alumno: Jose Luis Samitier Aliaga Prof. Colaborador: Kenneth Capseta Nieto Profesor: Carlos Casado Martinez

Barcelona Junio 2017

## INTRODUCCIÓN

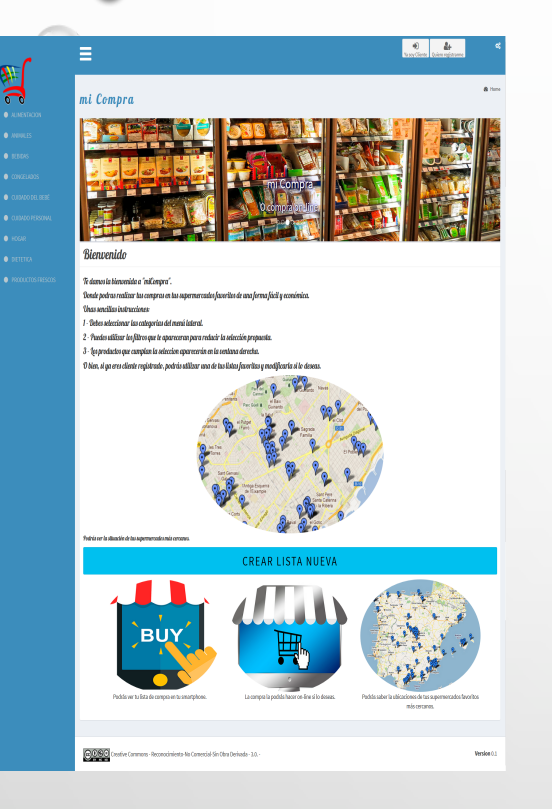

La aplicación 'miCompra' consta de dos partes. Una en web y otra para smartphone, no desarrollada.

Básicamente es una herramienta que nos sirve para realizar nuestras compras en grandes supermercados. Compara precios, lleva un registro de nuestras compras y nos ayuda a crear nuestra 'lista de compra'.

Este último punto es el principal: cuando queremos comprar no necesitamos saber, en un principio, lo que nos cuesta un artículo, sino **lo que tenemos que comprar**.

Esta lista será un ente vivo que iremos modificando en nuestro día a día: a partir de una lista favorita que ya tenemos, o a partir de cero y desde nuestra página web; o también con nuestro smatrphone, directamente en la lista o por su código de barras.

Nos indicará los precios más competitivos, en que establecimientos, dónde están ubicados y la posibilidad de efectuar la compra on-line.

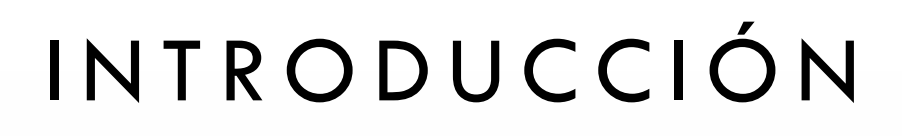

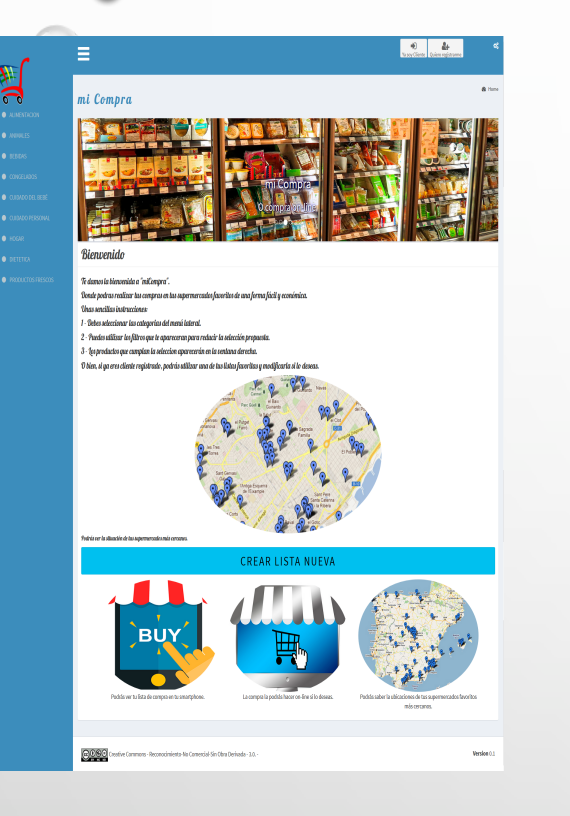

La página web está estructura de una forma secuencial:

- 1. Un registro previo
- 2. Una selección de los productos que queremos incluir en nuestra lista.
- 3. Una comparación de precios para los supermercados habituales.
- 4. La generación final de la información.
	- 1. Imprimiendo la lista
	- 2. Accediendo a la web de compra on-line.
	- 3. Almacenándola en la aplicación para su consulta por smartphone, no desarrollada.

A continuación explicamos los ítems básicos de la aplicación.

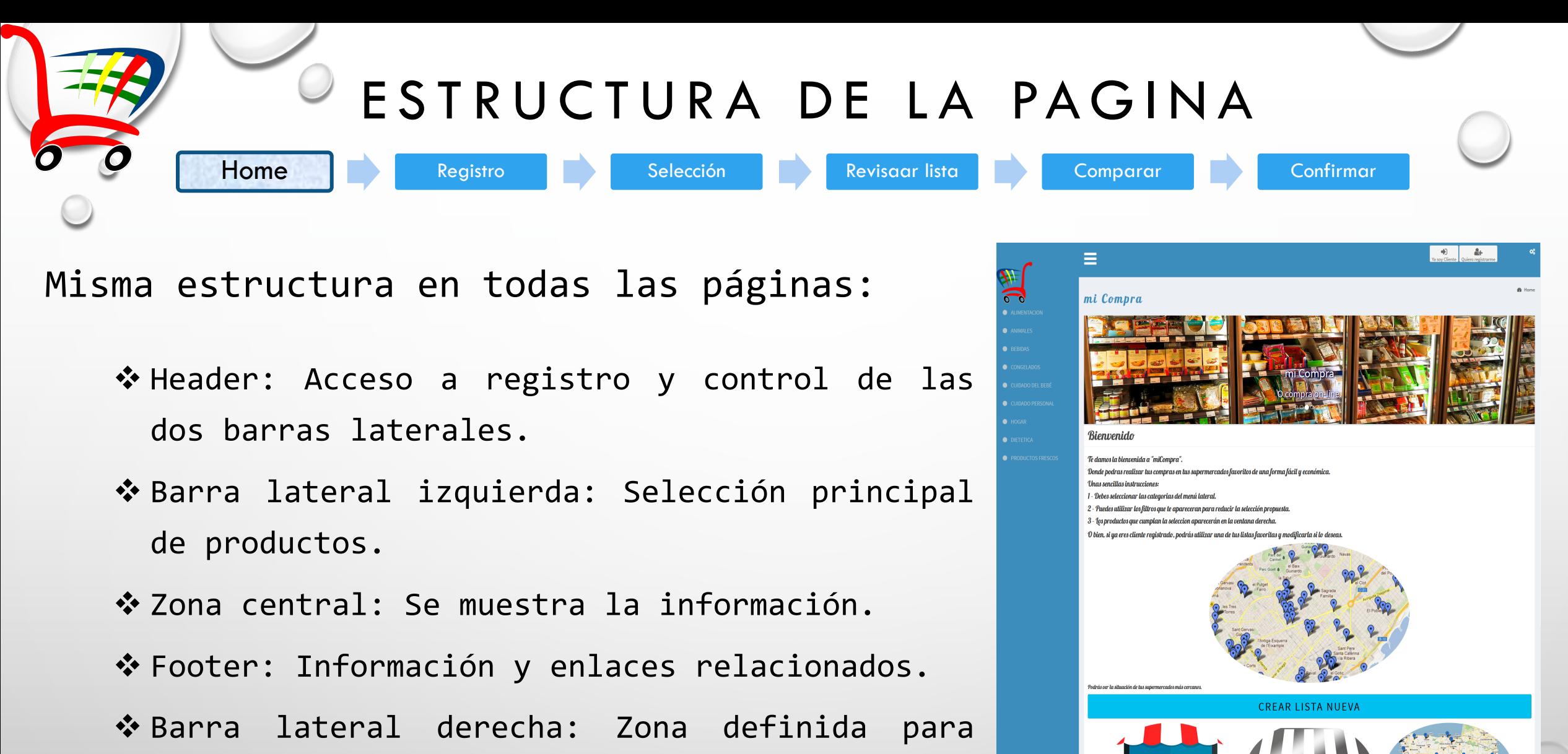

mantenimiento y zona de usuarios.

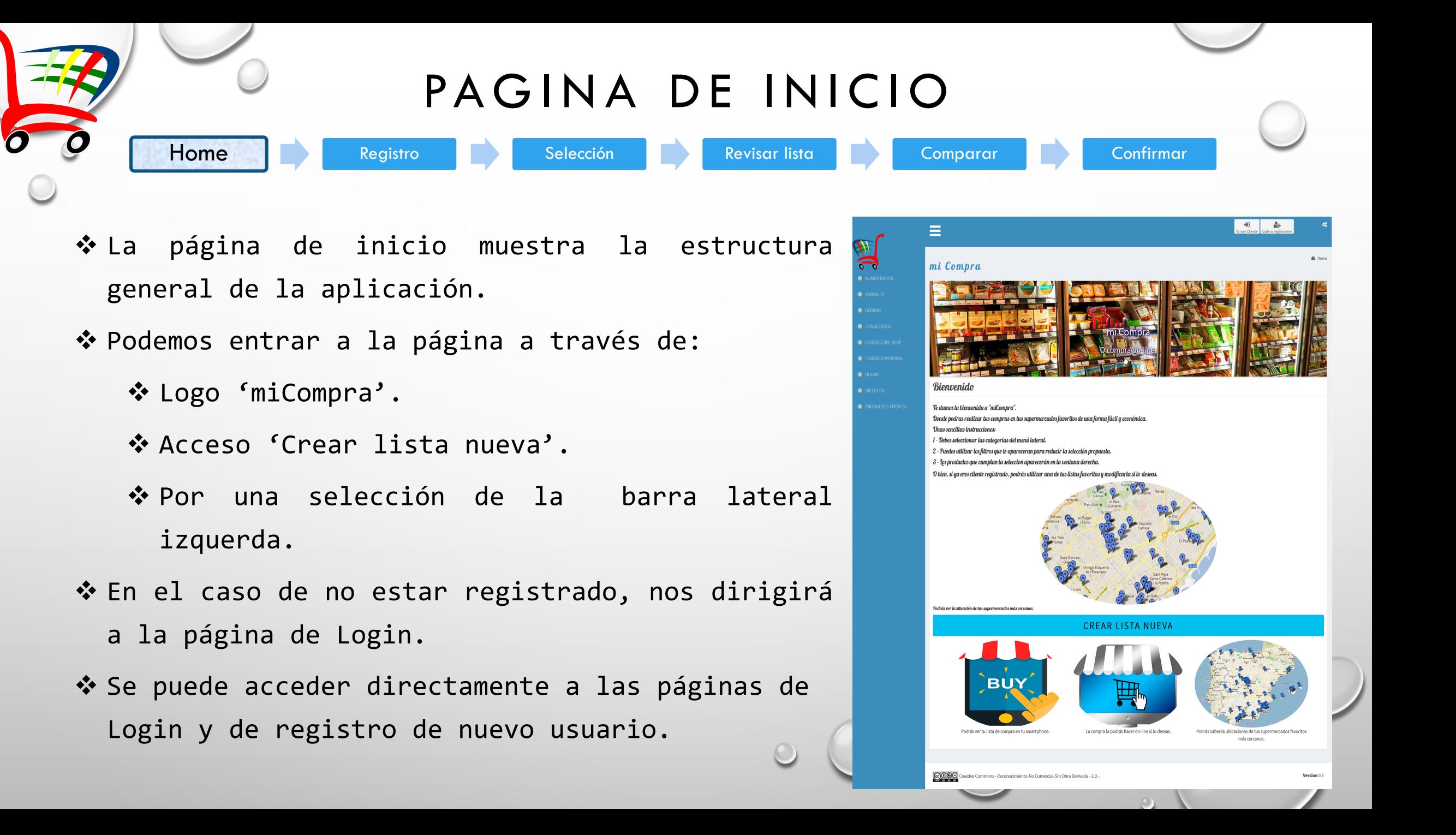

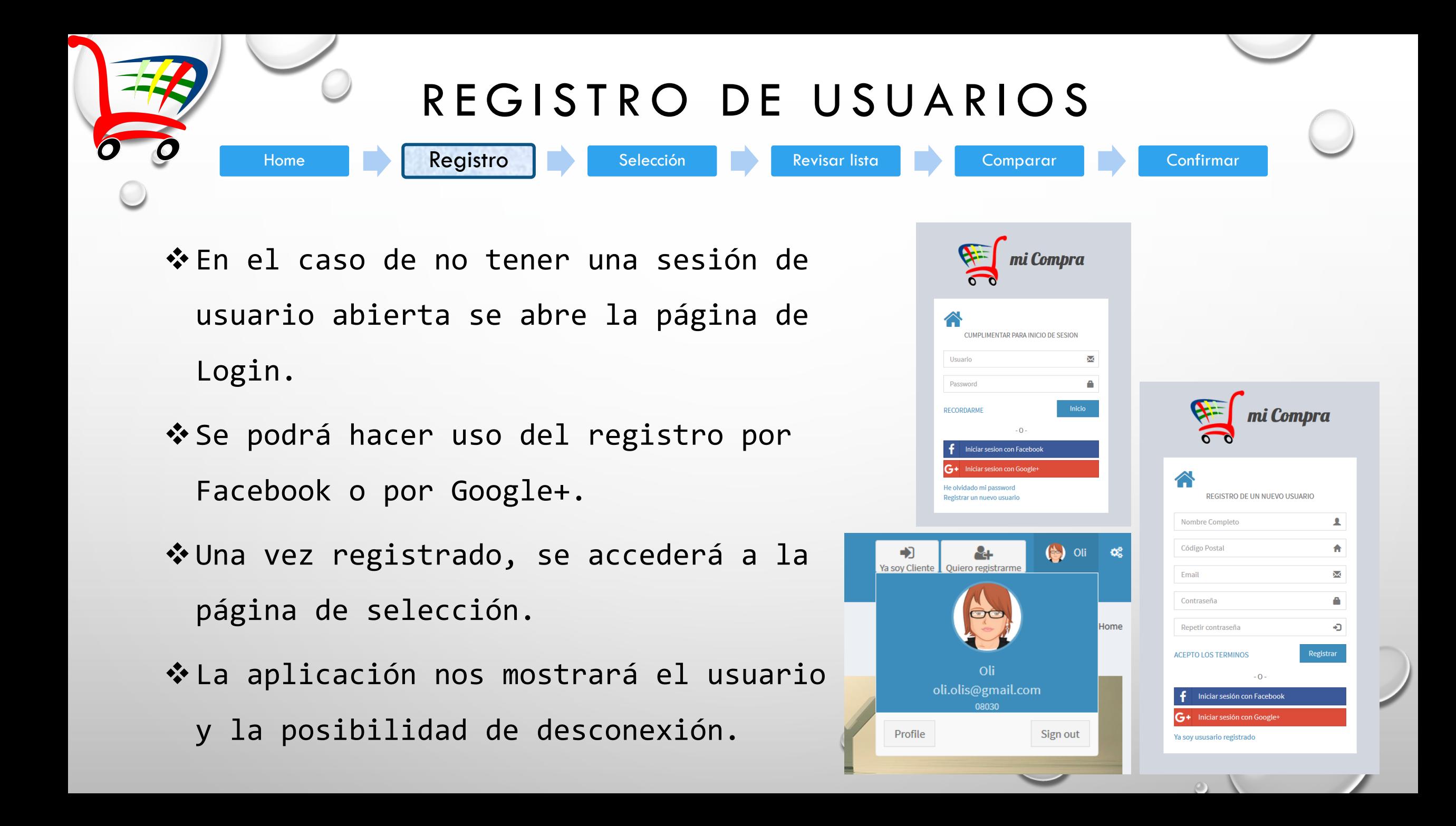

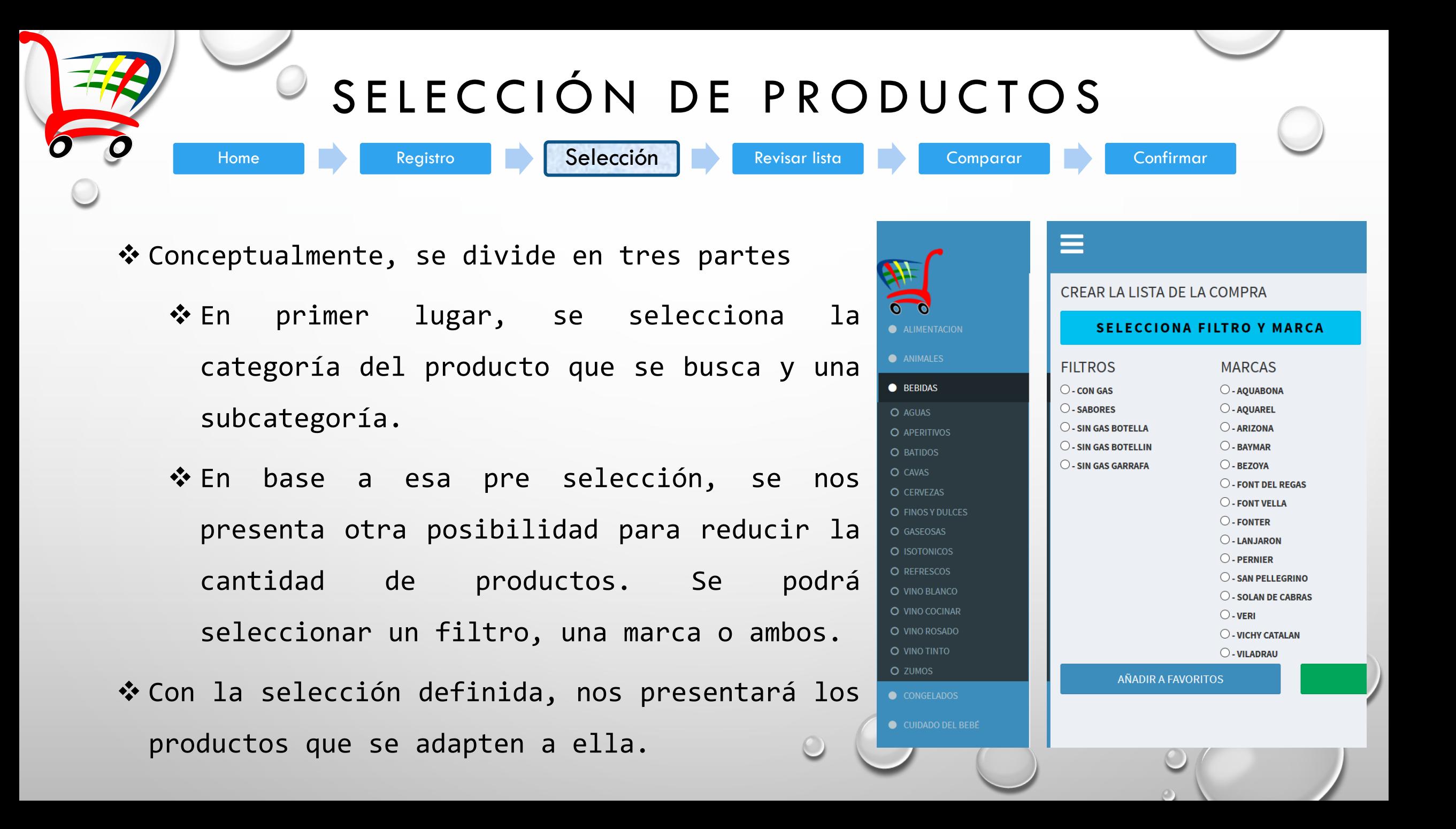

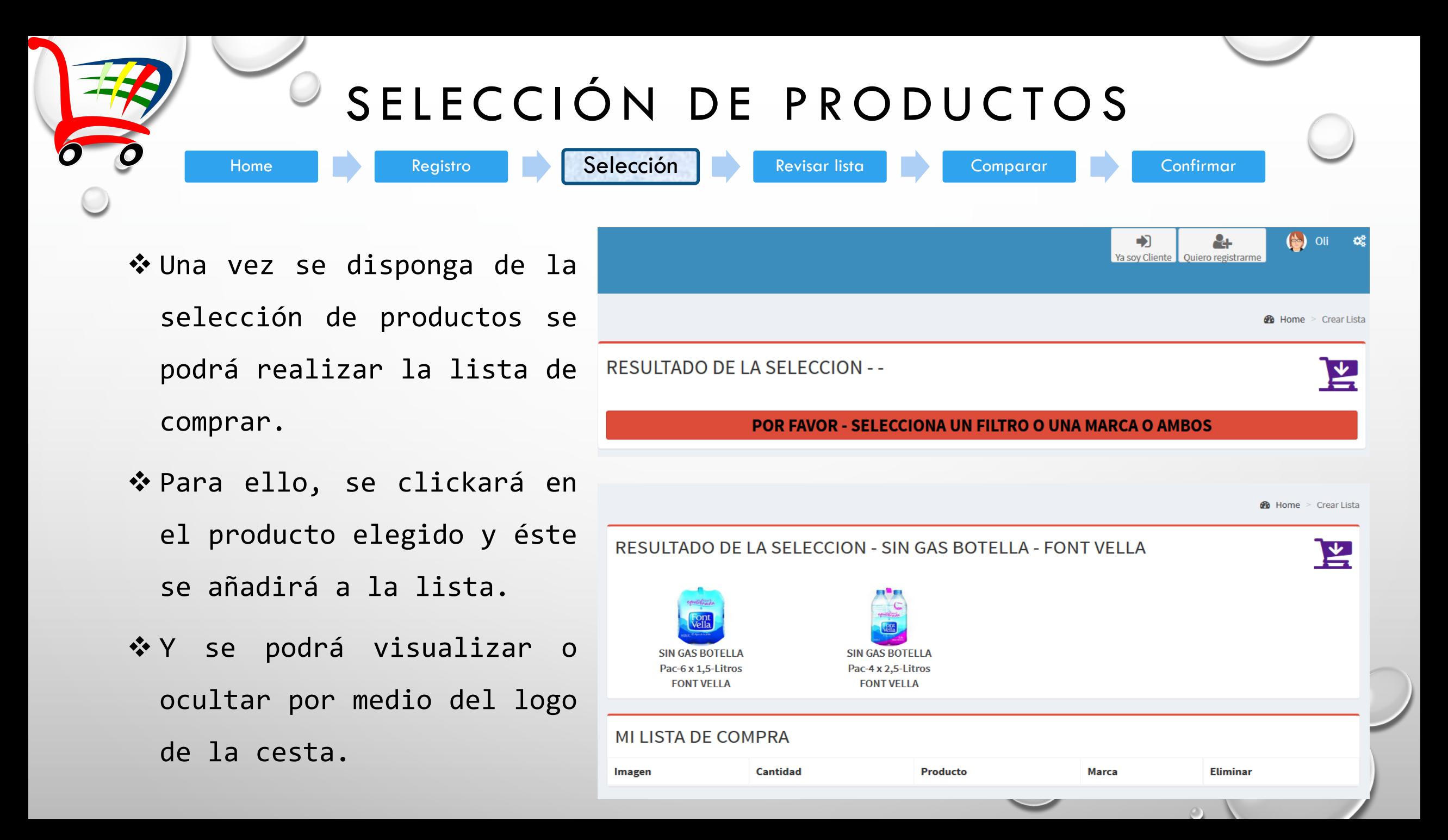

## REVISAR LA LISTA DE COMPRA

Home Registro Selección **Revisar lista De Comparar De Confirmar** 

❖ Una vez esté finalizada la lista, y accediendo por la barra de botones, se podrán modificar y eliminar los elementos.

v Cuando la lista esté correcta, se procederá a la comparación de los precios de cada establecimiento.

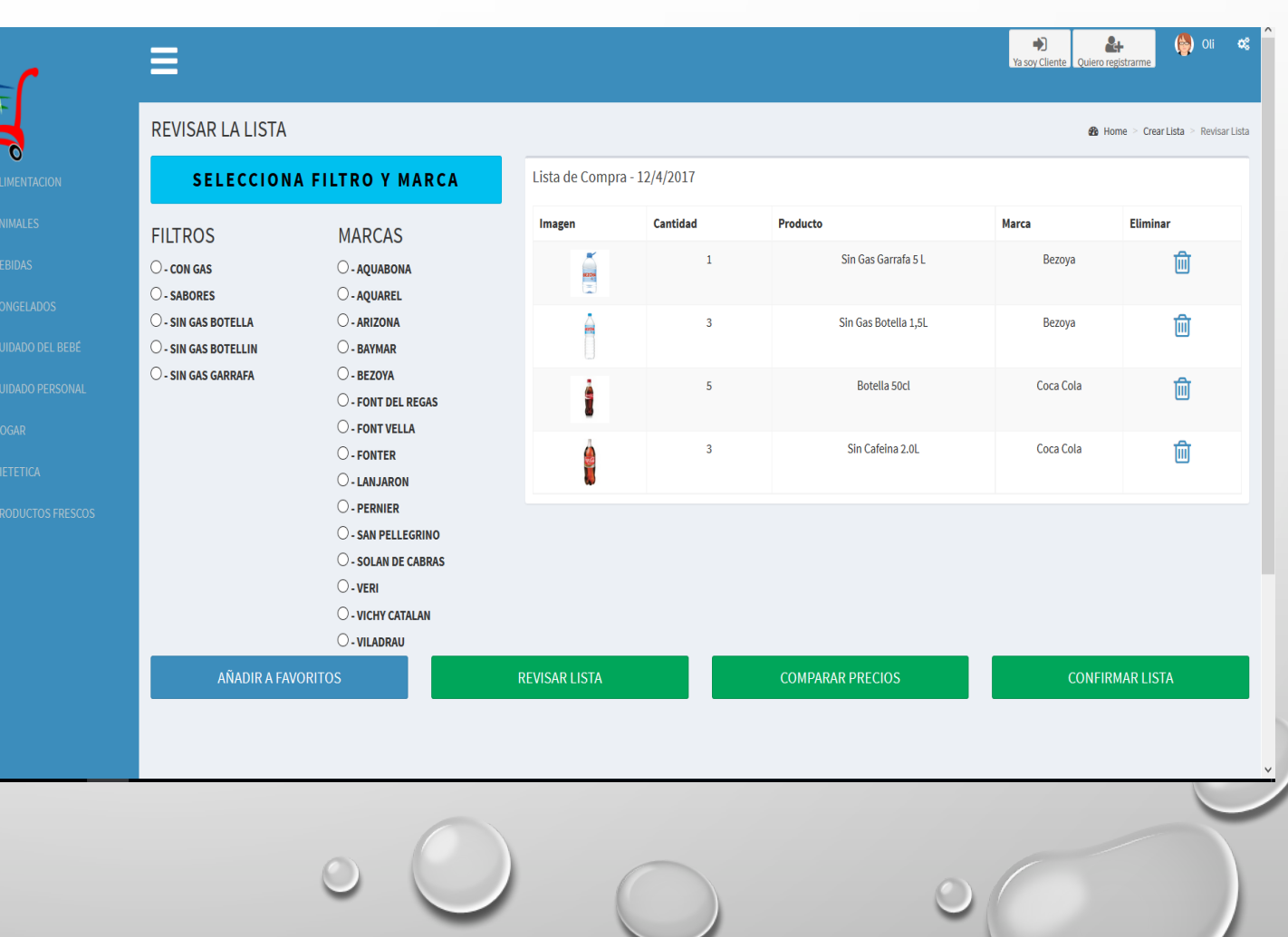

 $\circ$ 

### COMPARAR PRECIOS

Home Registro Registro Selección **Revisar lista Revisar L'Australia Comparar Re**voltaria Confirmar

❖ Una vez esté correcta la lista, se podrá efectuar la comparación de los precios de los productos en cada establecimiento.

 $\triangle$  De esta comparación, podremos elegir hasta 2 supermercados donde comprar.

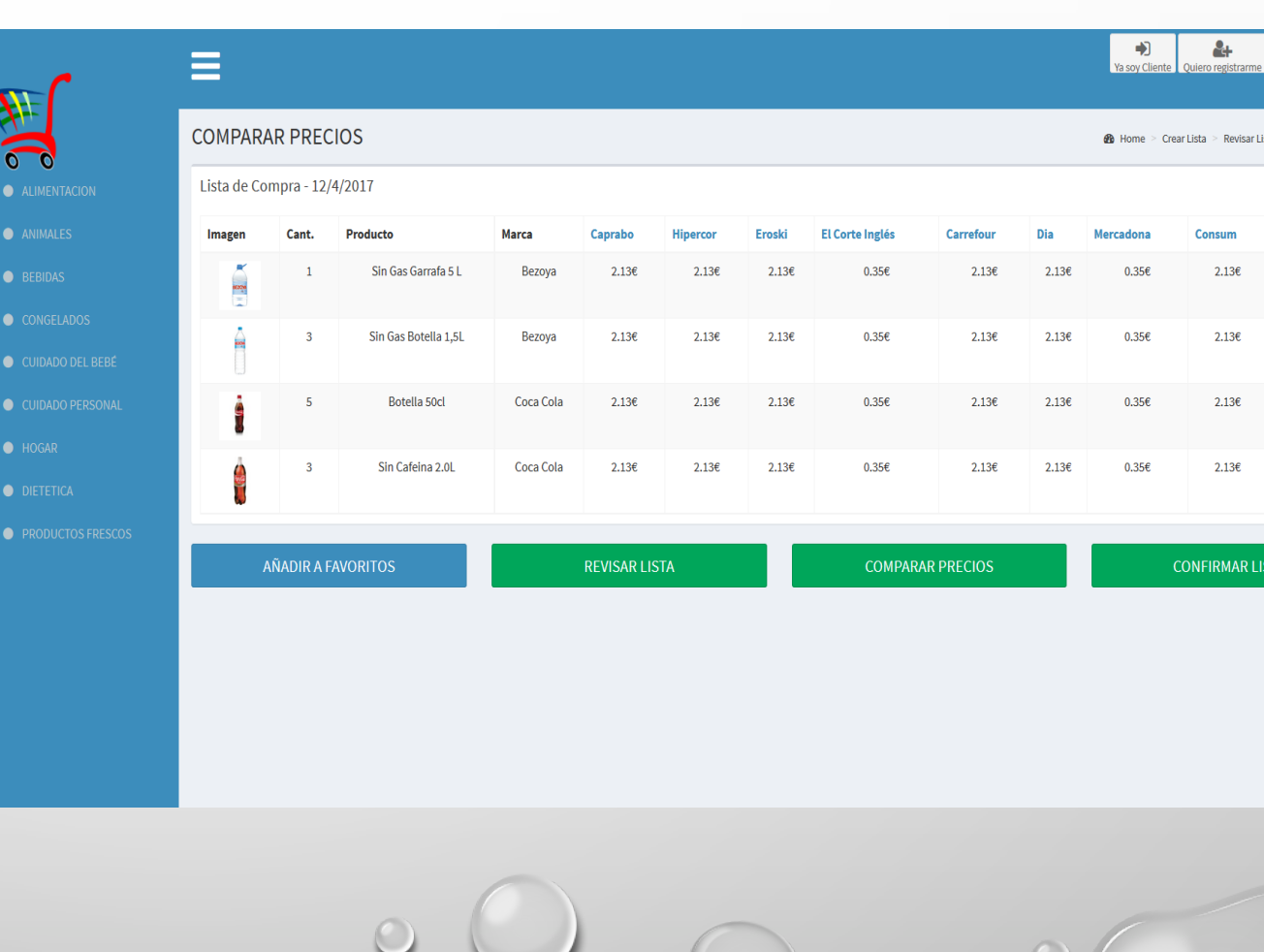

 $a \geq$  Comparar preci-

**ELIMINAD** 侕

侕

侕

侕

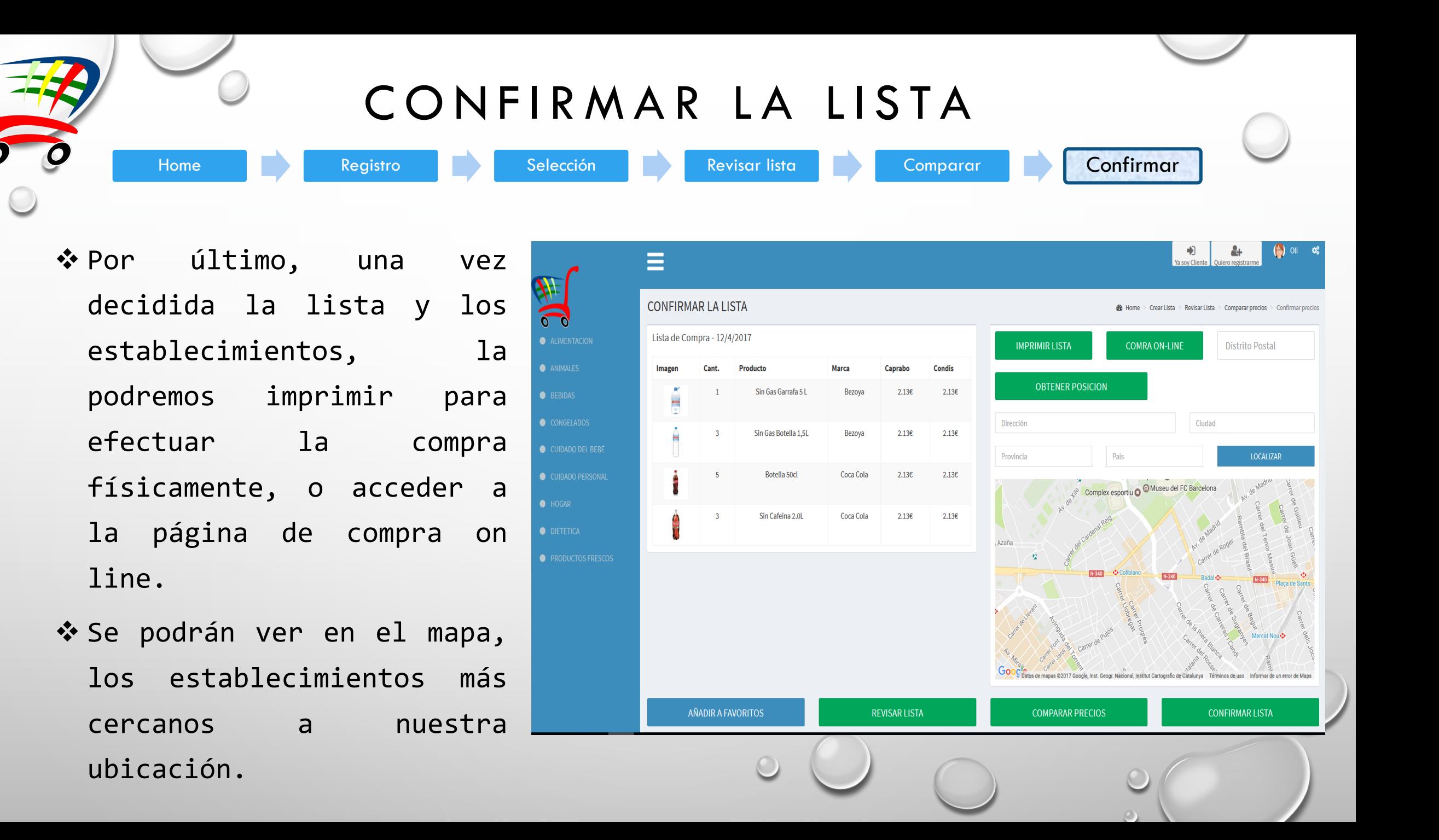

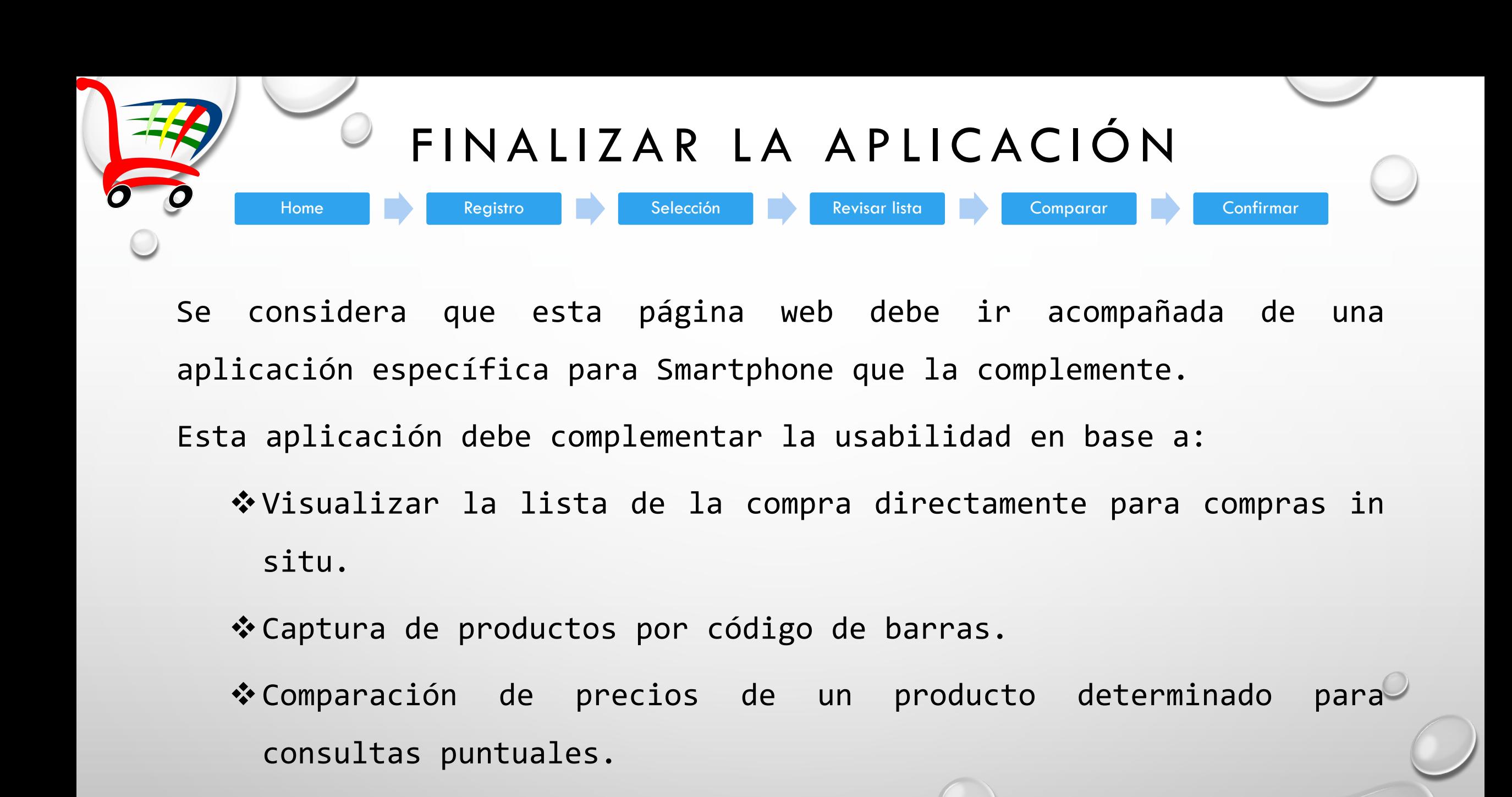

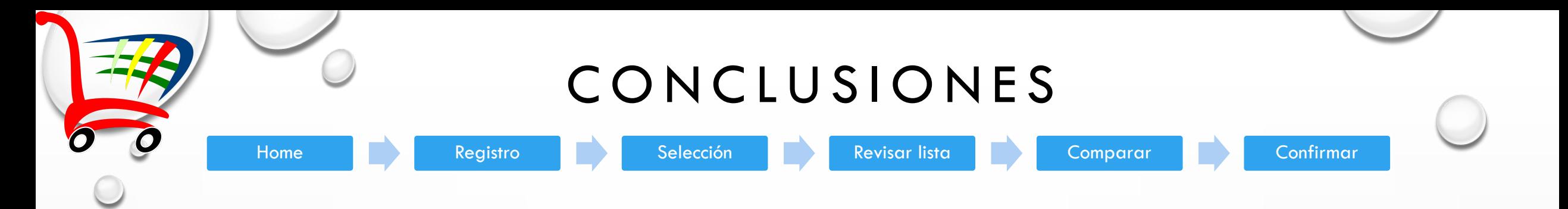

El hecho diferencial de esta aplicación, reside en que se basa en la creación de una 'lista de compra' y no, puramente, en un comparador.

El punto de inicio se considera importante para que sea muy utilizada. Es cierto, que la creación de la App para Smartphone se considera imprescindible para ello.

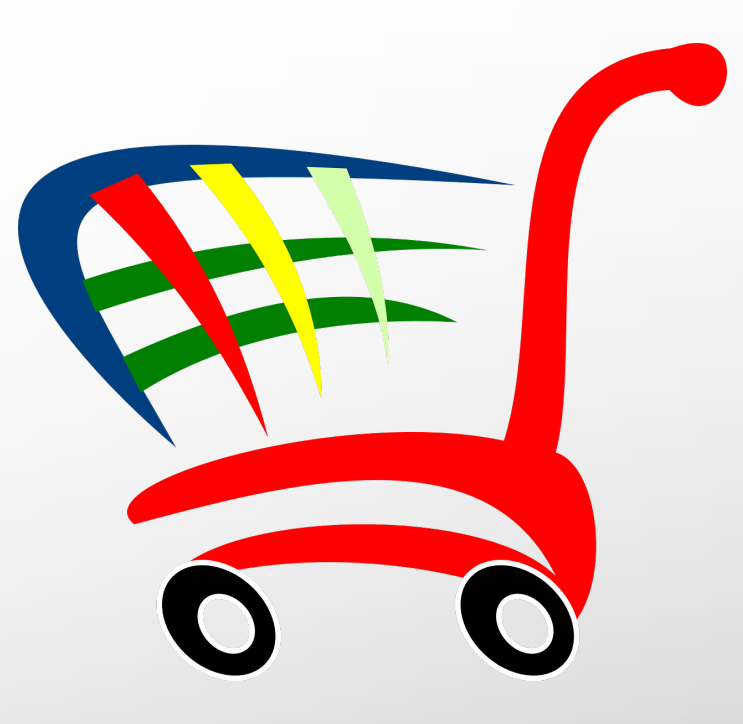